# **How to Create a Website in 7 Minutes (Even if You're a Complete Beginner)**

If you're reading this, you're probably wondering how to create a website. Maybe you've always wanted one, but never got around to it. Or maybe you've started a business and need a website to promote it. Whatever the reason, you're in the right place. This step-by-step guide will show you how to create a website in just 7 minutes, even if you're a complete beginner.

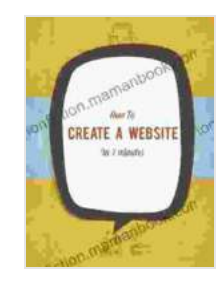

#### **[Create A Website In 7min](https://nonfiction.mamanbook.com/reads.html?pdf-file=eyJjdCI6IlgxY3BsSThcL1Ewdno2ZkgyTWZGcDN3anBRSjdyNkR5aWhCRGsxYVFPc1BLdXpySFZYWHhcL3pGK2JRS2Q3YUJuZkdhQm5acFVDWXNhUG5yMDIwY2I1OHllR3FNU2ppenNWdENZNDRBb3JnUllwVGR5YXl5VkNvZCtLWlpxNzg0TUxJczZOOTdFVGR3XC9WaHhJSU9hQU1Ia2tnb2JDS3F1MWl6K2l3QlRwZHlNZz0iLCJpdiI6ImI2YTZmYTBkM2ZlZGRkMDNhN2NhMTRiYTZiMDE2YTg2IiwicyI6ImYxYTZkZGM3MmQxNWMwODMifQ%3D%3D)**

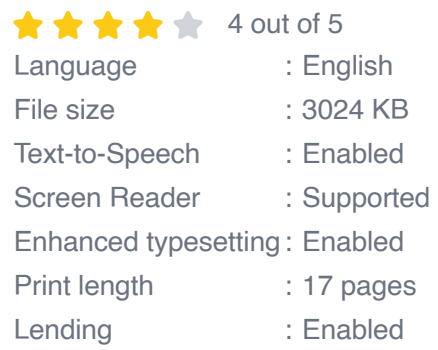

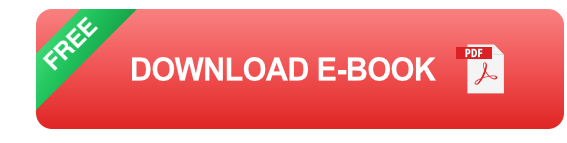

### **Step 1: Choose a website builder**

The first step is to choose a website builder. A website builder is a tool that makes it easy to create a website without having to code. There are many different website builders out there, so you'll need to do some research to find one that's right for you. Some of the most popular website builders include:

Wix ú.

- **Squarespace**  $\blacksquare$
- **GoDaddy** Ĥ.
- **HostGator**  $\mathbf{r}$
- Bluehost Ō.

Once you've chosen a website builder, you'll need to create an account. This is typically a free process, and it only takes a few minutes.

#### **Step 2: Choose a template**

Once you've created an account, you'll need to choose a template for your website. A template is a pre-designed layout that you can use to create your own website. Most website builders offer a variety of templates to choose from, so you can find one that fits your style and needs.

To choose a template, simply browse through the available options and click on the one you like. You can then preview the template to see how it will look with your content.

#### **Step 3: Add your content**

Once you've chosen a template, it's time to add your content. This includes your text, images, and videos. To add content, simply click on the element you want to add and start typing. You can also drag and drop elements to rearrange them.

When adding content, be sure to keep your target audience in mind. What information are they looking for? What kind of tone should you use? By keeping your audience in mind, you can create content that is engaging and informative.

#### **Step 4: Customize your website**

Once you've added your content, you can customize your website to make it your own. This includes changing the colors, fonts, and layout. You can also add widgets and plugins to add functionality to your website.

To customize your website, simply click on the "Customize" button in the website builder. This will open up a variety of options that you can use to change the look and feel of your website.

### **Step 5: Publish your website**

Once you're happy with your website, it's time to publish it. To publish your website, simply click on the "Publish" button in the website builder. This will make your website live on the internet.

Congratulations! You've now created a website in just 7 minutes. By following these steps, you can create a website that is informative, engaging, and professional.

#### **Tips for creating a great website**

Here are a few tips for creating a great website:

- **Use high-quality images and videos.** Images and videos can help to  $\mathbb{R}^2$ make your website more visually appealing and engaging.
- **Write clear and concise text.** Your visitors should be able to easily understand the content on your website.
- **Use a consistent design throughout your website.** This will help to u, create a cohesive and professional look.
- **Test your website regularly.** Make sure that all of the links work and  $\blacksquare$ that the content is up-to-date.
- **Promote your website.** Once you've created a website, you need to  $\blacksquare$ promote it so that people can find it. You can do this by submitting it to search engines, social media, and other directories.

By following these tips, you can create a website that is both beautiful and effective.

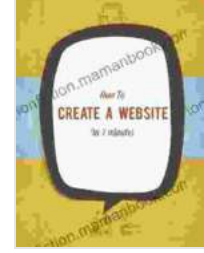

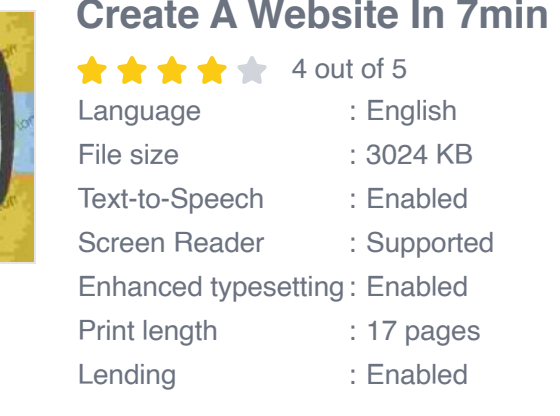

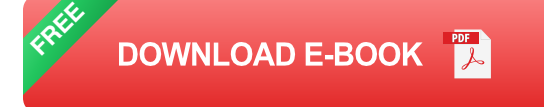

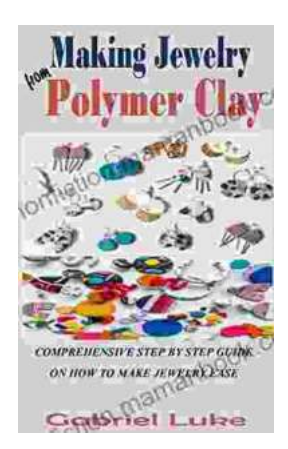

## **[The Comprehensive Step-by-Step Guide to](https://nonfiction.mamanbook.com/book/The%20Comprehensive%20Step%20by%20Step%20Guide%20to%20Jewelry%20Making%20Unleash%20Your%20Creativity.pdf) Jewelry Making: Unleash Your Creativity**

Jewelry making is a rewarding and creative hobby that allows you to express your personal style and create unique pieces. Whether...

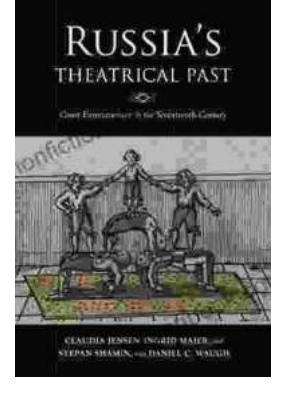

# **[Unveiling the Rich Theatrical Tapestry of](https://nonfiction.mamanbook.com/book/Unveiling%20the%20Rich%20Theatrical%20Tapestry%20of%20Russia%20A%20Journey%20Through%20Its%20Past.pdf) Russia: A Journey Through Its Past**

Origins and Early Development The genesis of Russian theater can be traced back to the 10th century, with the emergence of "skomorokhs,"...